## **Commerce Connector-Schnittstelle**

Dieser Kurzleitfaden beschreibt die Funktion und Einrichtung der Schnittstelle zu Commerce Connector.

#### **Grundfunktion**

Die Schnittstelle dient **zur Synchronisierung der Warenverfügbarkeit** mit Commerce Connector, um Ihre Produktverfügbarkeit direkt auf der Herstellerwebseite anzuzeigen.

Momentan bedient Commerce Connector u.a. die folgenden Marken: Scott, Vaude, Puky, Deuter, Evoc

### **Einrichtung**

Bringen Sie zunächst Ihre FTP-Zugangsdaten bei Commerce Connector in Erfahrung. Anschließend hinterlegen Sie diese in velo.port unter *EXTRAS >> EINSTELLUNGEN >> ONLINEKONTEN*:

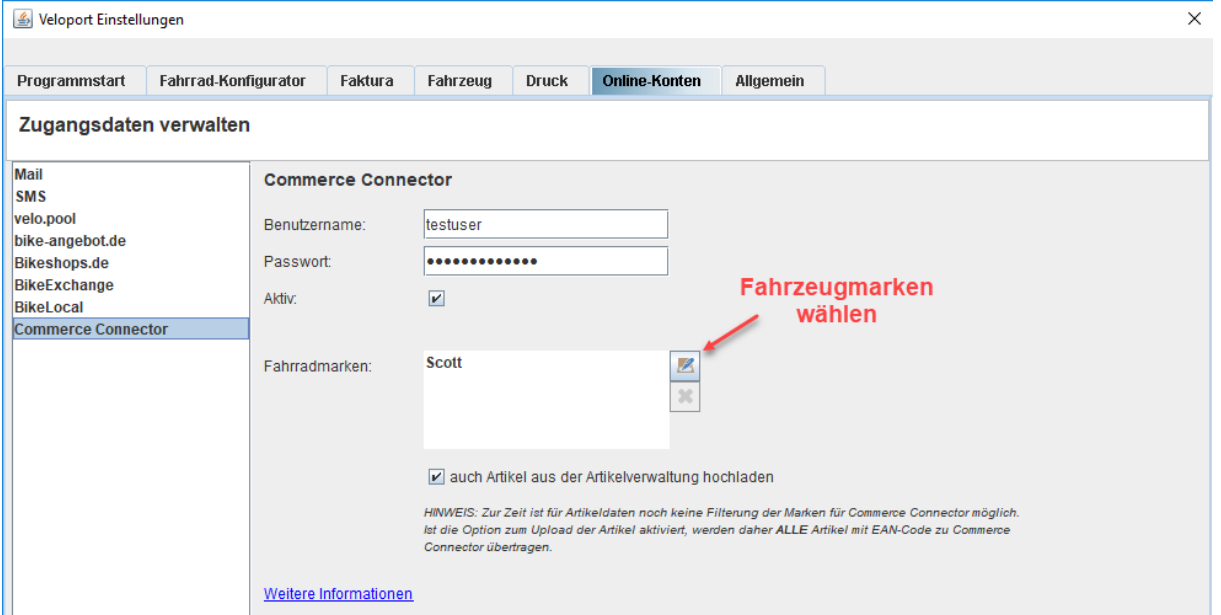

Wählen Sie dann bitte die zu synchronisierenden Fahrzeugmarken aus (mit Stand 11-2017 verarbeitet Commerce Connector die Fahrzeugmarken Scott und Puky).

Falls auch Ware aus dem Artikelstamm synchronisiert werden soll, setzen Sie das entsprechende Häkchen. **Hinweis: Damit werden ALLE Artikel mit eingetragenem EAN übertragen. Wir arbeiten bereits an einer Filterlösung zur Einschränkung des Datentransfers.**

Sollten Sie die Schnittstelle vorübergehend nicht bedienen wollen, können Sie das Häkchen *AKTIV* entfernen.

Der vollautomatische Export aktualisiert die Daten, falls diese Option aktiviert ist, 2x täglich um 13:00 und um 22:00 Uhr. Die Protokollmeldungen können Sie sich zur Kontrolle an eine Mailadresse Ihrer Wahl senden lassen.

#### **Achtung: Die Angabe des EAN-Codes ist elementar wichtig für die Verarbeitung durch Commerce Connector!**

Verkaufte, bestellte und reservierte Fahrzeuge werden systemseitig herausgefiltert.

# **Upload**

Der manuelle Upload kann über *DATEI >> EXPORT >> COMMERCE CONNECTOR* angestoßen werden. Alternativ über die Auto-Upload-Funktion.